# **Dossier de recuperació** Informàtica 4t ESO  $\frac{1}{2}$ malgrat de mar

Departament de Tecnologia

**Departament de Tecnologia**

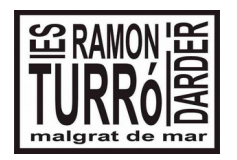

4t ESO **Tecnologia** 

# **Dossier de recuperació del 1<sup>r</sup> Trimestre**

1. Crea una carpeta al teu DRIVE anomenada: **Recuperació\_Informàtica\_nom\_cognom**.

En aquesta carpeta hauràs de posar tota les tasques d'aquest trimestre. Comparteix aquesta carpeta amb el professor, enviant un correu informant dels treballs que posaràs a dins. Dona drets d'edició al professor.

2. Crea una presentació de 5 pàgines sobre xarxes. Que són? Tipus de xarxes? Característiques, protocol TCP/IP. Anomena-la: **Presentació\_Recuperació\_nom\_cognom**

Ha de ser una reflexió sobre el tema, en cap cas un còpia i enganxa d'informació d'internet.

3. Crea un bloc que s'anomeni: **Recuperació\_\_Setembre\_Informàtica\_nom\_cognom**.

Posa-hi un article sobre que puc fer a internet. Un resum amb alguna imatge de que puc fer a internet, i els perills del seu ús.

4. Crea un document, amb drive, amb el mateix article que has posat al bloc, i posa-hi l'adreça del bloc. Desa el document a la carpeta de drive, compartit, amb el nom: **Document\_Recuperació\_nom\_cognom.**

5. Crea una aplicació amb App Inventor.

Es tracta d'escriure el nom d'un animal, i que carregui la imatge que està a internet.

Et deixo unes indicacions a continuació. La pàgina web on tens les imatges és:

<http://cs.wellesley.edu/~cs/ai2workshop/animals/>

Anomena aquesta activitat com: **App\_Recuperació\_nom\_cognom**

Exporta el fitxer .aia i el guardes a la carpeta de drive que has creat al principi.

Genera l'aplicació .apk i també la poses a la carpeta.

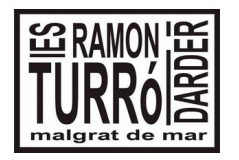

4t ESO **Tecnologia** 

**Dossier de recuperació del 1<sup>r</sup> Trimestre**

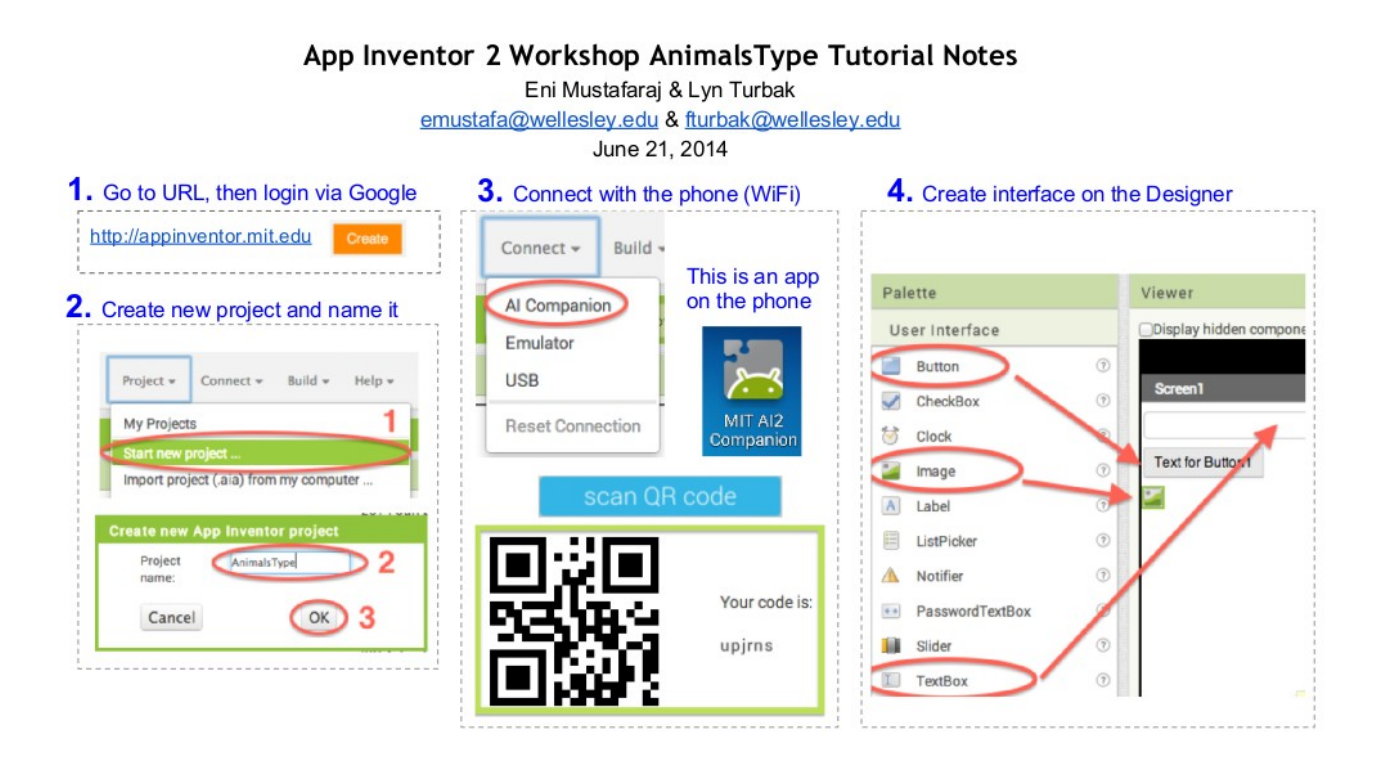

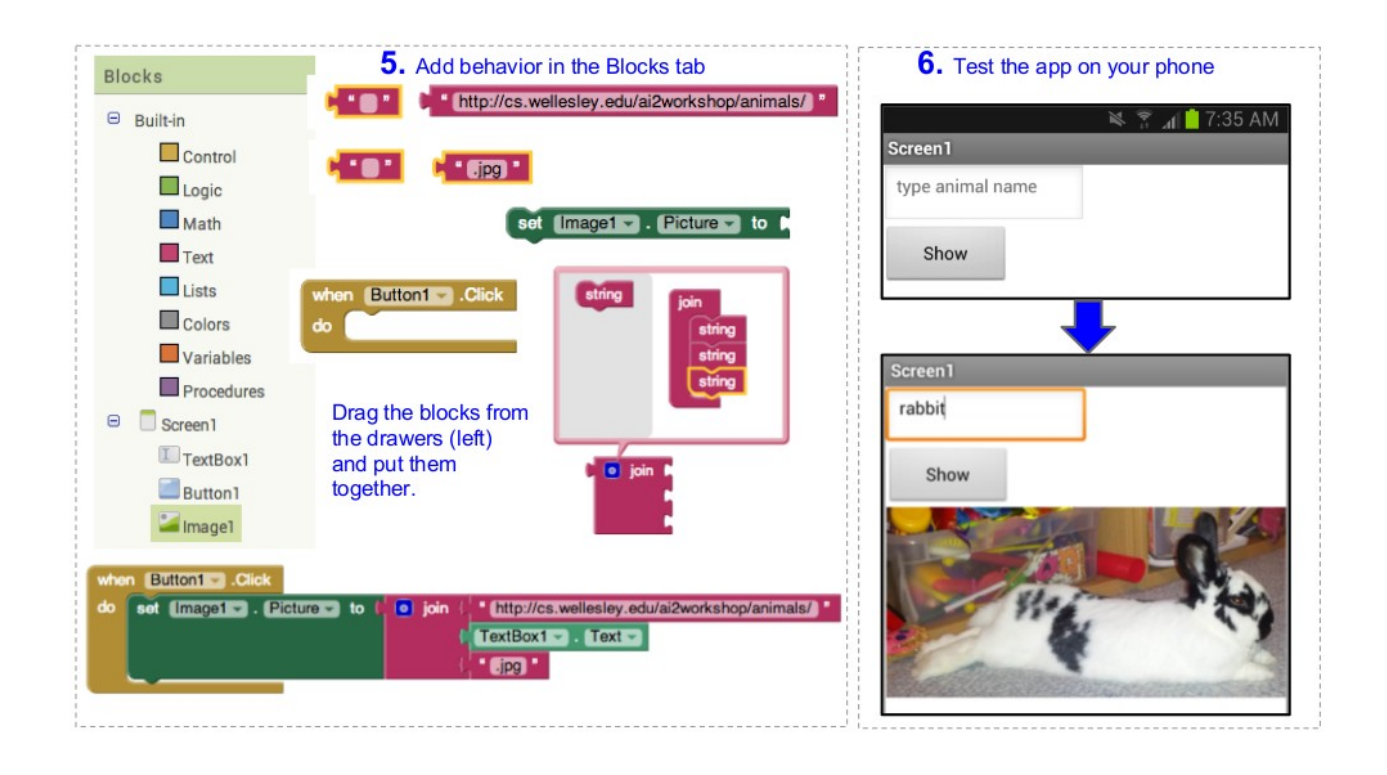

**Departament de Tecnologia**

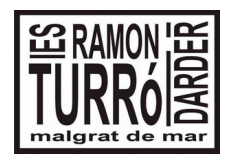

### 4t ESO **Tecnologia**

# **Dossier de recuperació del 1<sup>r</sup> Trimestre**

6. Crea dues aplicacions amb App inventor, i les puges a la carpeta que has creat amb format aia, i amb format apk.

1.- Aplicació: [Activitat Mapa d'on som a un punt](http://agora.educat1x1.cat/iesmalgrat/moodle/mod/resource/view.php?id=155921)

2.- Aplicació: [Activitat manipulem un fitxer CSV](http://agora.educat1x1.cat/iesmalgrat/moodle/mod/resource/view.php?id=156581)

Les dues les tens explicades detalladament al curs d'informàtica de la web del centre.

7.Crea la següent activitat d'àudio. Ha de durar 2 minuts:

Genera un àudio que reflecteixi les accions que duem a terme pels matins: llevar-nos, rentarnos, esmorzar, sortir de casa,...

Si tens algun dubte pots revisar l'activitat corresponent al curs de moodle.

Grava el resultat en format mp3 amb el nom:

**Recuperació\_historia\_cognoms.mp3** i ho guardes a la carpeta de drive.

8.Crea la següent activitat d'àudio:

Recuperarem el fitxer de la tasca anterior per afegir la veu que segueixi la història plantejada. Ha de ser una combinació de veu amb sons de fons, però que es pugui seguir bé les accions.

Grava el resultat en format mp3 amb el nom:

**Recuperació\_historiaSonora\_cognoms.mp3** i ho guardes a la carpeta de drive.

9. Enregistrament i muntatge del vídeo promocional

Ha arribat el moment de crear el vídeo promocional d'una de les apps que has creat. Has de tenir present que un vídeo promocional ha de durar, com a màxim, 1 minut. Per tant, ajusta els temps de les imatges i dels sons.

Has de fer el següent procés:

- 1. Fes l'enregistrament de les seqüències segons el guió i el stroryboard generat.
- 2. Edita el vídeo amb l'eina de youtube.

3. Si has d'afegir sons, graveu-los i els edites amb Audacity. Afegeix el fitxer que has creat al vídeo mitjançant l'editor.

4. Un cop acabat el vídeo, enva l'enllaç al teu professor, el descarregues i el poses a la carpeta del drive de la recuperació.

10. Crea una notícia al bloc que s'anomeni:

## **Recuperació\_Setembre\_Informàtica\_nom\_cognom**.

Posa-hi un article que sigui un resum de les activitats que has fet en aquest dossier de recuperació. Envia l'adreça de la notícia al teu professor.